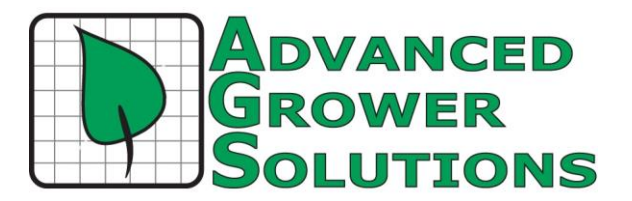

# What's New in BAS

This document highlights recent changes to BAS. Each version contains all the changes made in prior versions. Check your security access permissions after installing an update to ensure permissions are not inadvertently granted by the addition of a new feature.

## **Version 3.16.33\_\_\_\_\_\_\_\_\_\_\_\_\_\_\_\_\_\_\_\_\_\_\_\_\_\_\_\_\_\_\_\_\_\_\_\_\_\_\_\_\_\_\_\_\_\_\_\_\_\_\_\_\_\_\_\_\_\_\_**

Contact your CSC for a review of changes to BAS since the last version.

## **Version 3.16.01\_\_\_\_\_\_\_\_\_\_\_\_\_\_\_\_\_\_\_\_\_\_\_\_\_\_\_\_\_\_\_\_\_\_\_\_\_\_\_\_\_\_\_\_\_\_\_\_\_\_\_\_\_\_\_\_\_\_\_**

## **Enhancements:**

Payroll

**Utility – Healthcare Large Employer Calculator –** Changes for 2016

**Year End –** Tax Tables, Reports, and Documentation for closing 2015 and working in 2016.

## **Version 3.15.44\_\_\_\_\_\_\_\_\_\_\_\_\_\_\_\_\_\_\_\_\_\_\_\_\_\_\_\_\_\_\_\_\_\_\_\_\_\_\_\_\_\_\_\_\_\_\_\_\_\_\_\_\_\_\_\_\_\_\_**

## **Enhancements:**

### Payroll

**Rest Break Calculations** - WA state has a new court ruling to take effect immediately requiring employers to pay for 10 minute rest breaks for every 4 hour worked for piecerate pay only. Wyckoff would like to base the formula on a weekly pay period and calculate it then. The rate needs to be based on that workers calculated rate per hour based on the piecerate pay for that week. We would calculate it and put it on the paycheck rather than data entry. He figures to take the hours worked per week and diivide by 4 (for the rest period every 4 hours) then round down. That is the number of 10 minute rest breaks. Multiply that times 10 to get the number of minutes, divide by 60 to get the number of hours. Multiply that by the calculated rate per hour of the piece work done on that pay period.

1. Create an earnings type for Rest Breaks as a flat rate type. Create one for each state you use. Add the Enterprise code here that you want to use in Enterprise.

2. We will add a field to the State setup screen for you to designate the earnings type you have created for that state. (We anticipate more states will be following suite. You can turn them on or off by state by whether you set up a rest break on the state screen.)

3. The math on the calculation is the same as you suggested to me yesterday, though we think it will function on the pay period rather than specifying a week. If the calculated rate/hour of piecework pay is less than min wage, we will substitute minimum wage.

4. We are assuming that this calculation will take place before the calculation to determine any min wage makeup pay and will figure into the entire formula for makeup pay. 5. To satisfy the documentation of having taken the rest breaks, should we add verbiage to the Check Sign Off sheet indicating that and do they need to sign twice, once for the check and once for the rest breaks or can one signature or set of initials work? 6. Reporting will be simply be running the desired earnings type report and/or Enterprise reports to give you the rest break information by state.

**Calculate Checks -** New tax tables for Idaho and Ohio.

**Utility – Minimum Wage Distribution -** added option for the H2A Guaranteed Wage.

- **Healthcare Large Employer Calculator -** added option to print just the months with selected hours or above. This should make it easier to fill out the 1095.

**Report – H2A Journal –** was not showing header only records for hours offered but not worked.

## **Version 3.15.28\_\_\_\_\_\_\_\_\_\_\_\_\_\_\_\_\_\_\_\_\_\_\_\_\_\_\_\_\_\_\_\_\_\_\_\_\_\_\_\_\_\_\_\_\_\_\_\_\_\_\_\_\_\_\_\_\_\_\_**

### **Corrections:**

### Accounts Payable

**Report – Vendor Aging -** Corrected Error 'Enter vp\_country' when run report.

### General Ledger

**Report – Balance & Activity –** Corrected Header error when run for multiple accounts.

## **Version 3.15.25\_\_\_\_\_\_\_\_\_\_\_\_\_\_\_\_\_\_\_\_\_\_\_\_\_\_\_\_\_\_\_\_\_\_\_\_\_\_\_\_\_\_\_\_\_\_\_\_\_\_\_\_\_\_\_\_\_\_\_**

## **Corrections:**

### Payroll

**Report – W2 iWire format 2014 –** Corrected issues with Oregon format.

- **I-9** Corrected issue with Mexican address lengths.
- **Manual Checks / Adjustments –** Enterprise amounts were associating with accounts on Employee setup regardless of what was selected on timecard.
- **Exemptions –** Corrected usage of Extra withholding with 99 exemptions. This method has been used to manually control the amount of taxes withheld. Corrected issue where 99 exemptions was eliminating the tax withholding completely.

### **Enhancements:**

#### Accounts Payable

**Report – Vendor Payments –** Added Due Date range to selection criteria.

#### Payroll

#### **California Paid Sick Leave –** Effective July 1, 2015

1. An employee working on or after July 1, 2015, in California for 30 days or more within a year of beginning employment will accrue paid sick leave at a rate of one hour for every thirty hours worked.

2. Employees begin accrual of paid sick leave on July 1, 2015

3. Hours of service for accrual purposes are counted beginning on the first day of employment.

4. Overtime-exempt professional, executive or managerial employees are deemed to work 40 hours per week.

5. Employers may limit total accrual of paid sick leave to 48 hours or 6 days.

6. An employee who separates from an employer is not entitled to payment for accrued but unused paid sick leave, but the employer must reinstate accrued but unused sick leave if the employee is rehired within one year.

## **Version 3.15.13\_\_\_\_\_\_\_\_\_\_\_\_\_\_\_\_\_\_\_\_\_\_\_\_\_\_\_\_\_\_\_\_\_\_\_\_\_\_\_\_\_\_\_\_\_\_\_\_\_\_\_\_\_\_\_\_\_\_\_**

#### **Corrections:**

Accounts Payable

**Report – 1099 Magnetic Media -**

Payroll

**Report – W2 Magnetic Media –** Changed country code for Mexico from MEX to MX.

### **Version 3.15.04\_\_\_\_\_\_\_\_\_\_\_\_\_\_\_\_\_\_\_\_\_\_\_\_\_\_\_\_\_\_\_\_\_\_\_\_\_\_\_\_\_\_\_\_\_\_\_\_\_\_\_\_\_\_\_\_\_\_\_**

## **Corrections:**

Routing and Shipping

**Report – Load List –** Corrected Load factor was sometimes incorrect.

### **Enhancements:**

Payroll

**Taxes –** New Tax Tables for Georgia, Michigan, and New Mexico.

## **Version 3.14.51\_\_\_\_\_\_\_\_\_\_\_\_\_\_\_\_\_\_\_\_\_\_\_\_\_\_\_\_\_\_\_\_\_\_\_\_\_\_\_\_\_\_\_\_\_\_\_\_\_\_\_\_\_\_\_\_\_\_\_**

## **Corrections:**

Payroll

## **Version 3.14.50\_\_\_\_\_\_\_\_\_\_\_\_\_\_\_\_\_\_\_\_\_\_\_\_\_\_\_\_\_\_\_\_\_\_\_\_\_\_\_\_\_\_\_\_\_\_\_\_\_\_\_\_\_\_\_\_\_\_\_**

#### **Corrections:**

#### Accounts Receivable

**Report – Crystal Reports Statement –** Addresses that are longer than 2 lines will print over the top of the first two lines.

#### **Enhancements:**

#### Payroll

## **Tax Tables – 2015 Tax tables for:**

Federal withholding, Canada, California, Georgia, Idaho, Michigan, Montana, New Jersey, New Mexico, North Carolina, New York, Ohio, Oregon, Pennsylvania, Utah, Virginia.

### **Report - updates for:**

Form 1099, Form 1099-INT (New for 2015!), Form 1099 Magnetic Media, Form 940, Form 941, Form 943, Form I-9, Form W-2, Form W-2 now has option to combine by SSN, Form W-2 magnetic Media, Form W-3, Form W-4

#### And,

Form 941 Medicare surtax on wages above \$200k Idaho State Quarterly Export Oregon W-2 efile Washington State New Hire

### **Version 3.14.42\_\_\_\_\_\_\_\_\_\_\_\_\_\_\_\_\_\_\_\_\_\_\_\_\_\_\_\_\_\_\_\_\_\_\_\_\_\_\_\_\_\_\_\_\_\_\_\_\_\_\_\_\_\_\_\_\_\_\_**

## **Corrections:**

#### Payroll

**Report – Form 941 –** Line 5d did not have the correct amount of taxable wages subject to additional withholding.

## **Enhancements:**

Payroll

**Report – Check Stub Overrun –** Added page numbers to the report.

## **Corrections:**

**Enterprise** 

**Report – Transaction Edit List –** Corrections to 'Run as Cash' option.

## **Version 3.14.30\_\_\_\_\_\_\_\_\_\_\_\_\_\_\_\_\_\_\_\_\_\_\_\_\_\_\_\_\_\_\_\_\_\_\_\_\_\_\_\_\_\_\_\_\_\_\_\_\_\_\_\_\_\_\_\_\_\_\_**

## **Corrections:**

Labelview

**Options –** Path to Label Program was not saving and had to be selected each time.

## **Enhancements:**

**Enterprise** 

**Report – Annual Summary, Expense Summary, Monthly Summary, Transaction Edit List –** Added option to run report on CASH or ACCURAL. Meaning AR invoices will not show on Enterprise until a Payment has also been ordered. This allows the program to be run on accrual basis but report can be printed as though on cash.

#### Payroll

**Taxes – Idaho –** New tax tables with changes effective July 1, 2014.

- **Ohio –** New tax tables with changes effective July 1, 2014.

## **Version 3.14.20\_\_\_\_\_\_\_\_\_\_\_\_\_\_\_\_\_\_\_\_\_\_\_\_\_\_\_\_\_\_\_\_\_\_\_\_\_\_\_\_\_\_\_\_\_\_\_\_\_\_\_\_\_\_\_\_\_\_\_**

## **Corrections:**

Payroll

**Report – Daily Minimum Wage Summary –** corrected vp iDaily error when run.

## **Enhancements:**

Payroll

**Report – Form 941 –** Changes for 2014

**Form I-9** – Now uses the most recent of the Hire Date or ReHire Date.